本書の読み方

- A コンフィグレーション 本サーバにおけるハードウェアの構成と各種セットアップの設定値を記録しておきます。
- B デザインシート ソフトウェアの設定を記録しておきます。
- C 障害連絡シート 障害が発生した場合にサーバの状態を記入しておくシートです。

### 製品の呼び方

本文中の製品名称を、次のように略して表記します。

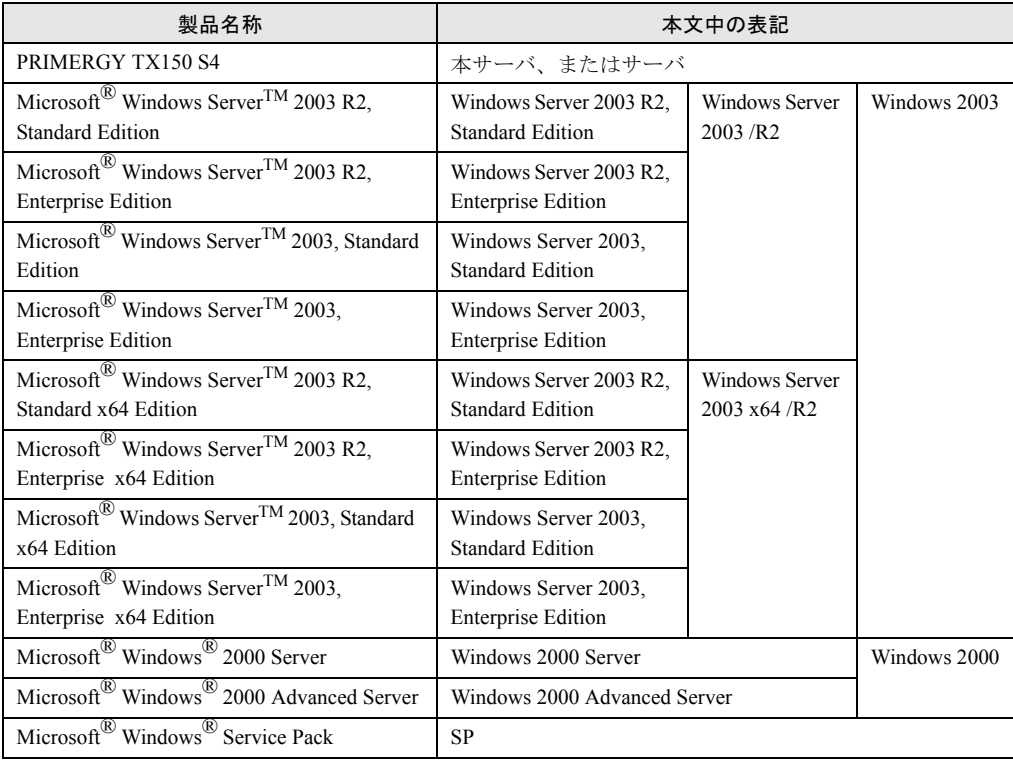

#### ■ 商標

Microsoft、Windows、Windows Server は、米国 Microsoft Corporation の米国およびその他の国における登録商標また は商標です。 インテル、Intel、Celeron、Pentium は、アメリカ合衆国およびその他の国における Intel Corporation またはその子会社 の商標または登録商標です。 その他の各製品名は、各社の商標、または登録商標です。 その他の各製品は、各社の著作物です。

All Rights Reserved, Copyright© FUJITSU LIMITED 2006

目 次

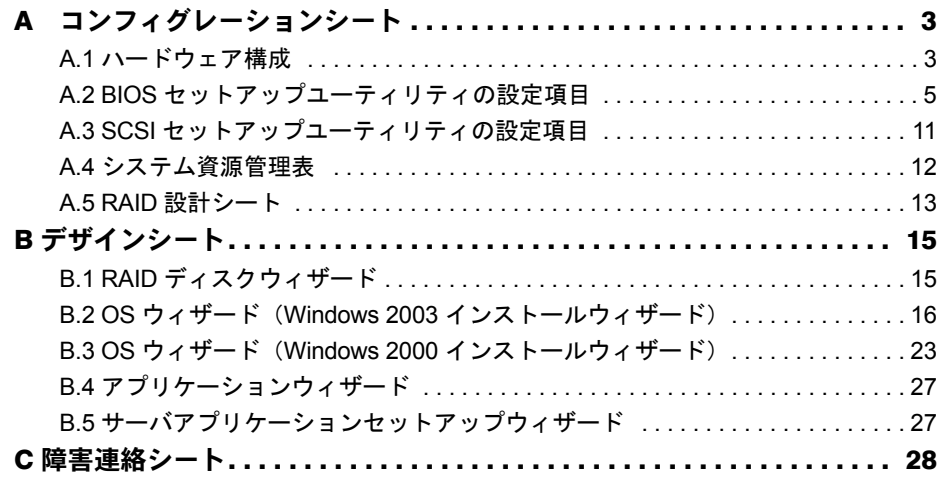

# <span id="page-2-0"></span>A コンフィグレーションシート

本サーバにおけるハードウェアの構成と各種セットアップの設定値を記録します。 選択設定箇所については、設定値の頭に付いている()内に √ を付けておきます。 なお、ご購入時の初期値は(S)で示しています。また、変更禁止の設定項目につ いては(N)で示しています。

## <span id="page-2-1"></span>A.1 ハードウェア構成

#### ■5インチ内蔵オプション

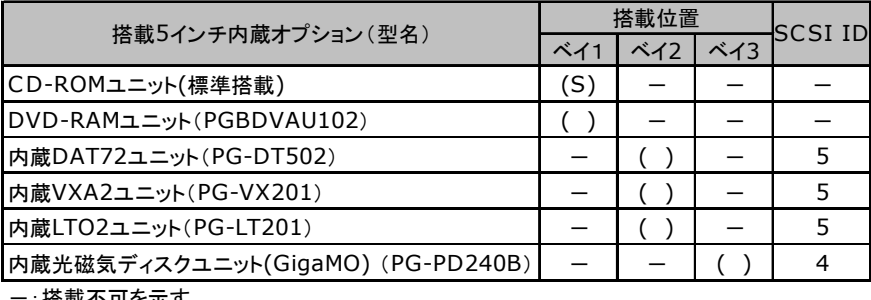

-:搭載不可を示す

#### ■ 内蔵ハードディスク

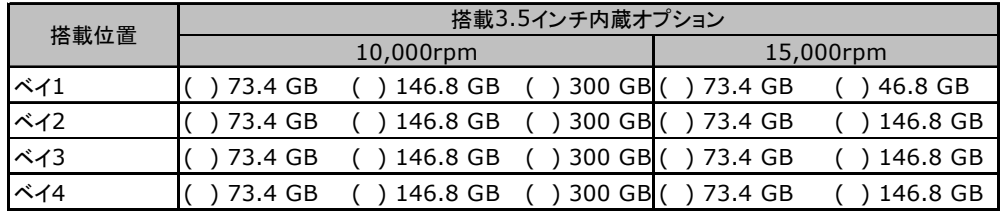

#### ■ RAM モジュール

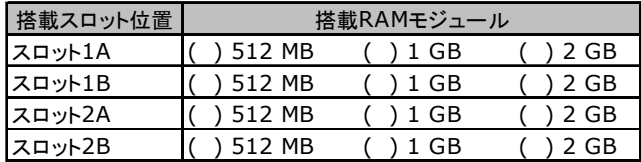

■ CPU

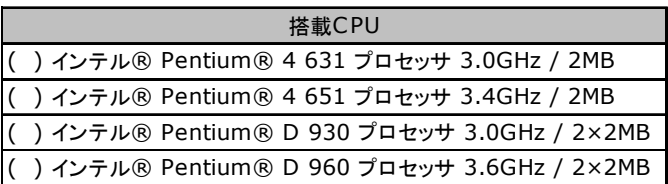

#### ■オプションカード

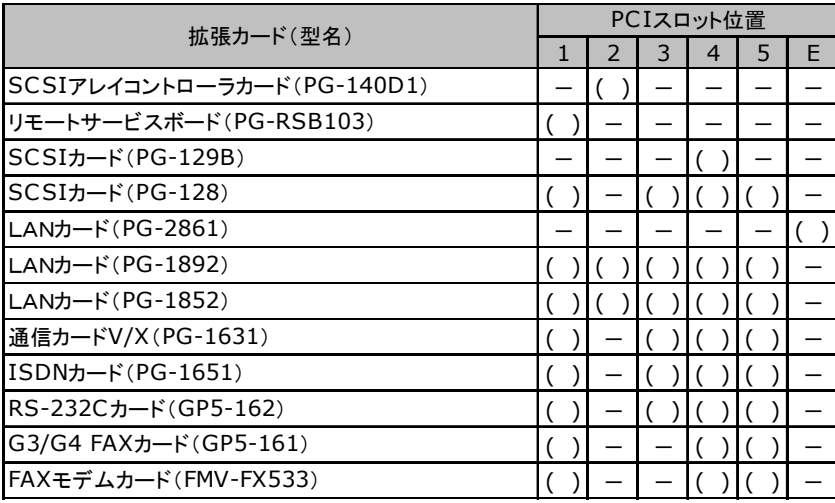

-:搭載不可を示す

## <span id="page-4-0"></span>A.2 BIOS セットアップユーティリティの設定項目

各メニューの設定値のマークは、以下を示します。 ( ):設定項目 (S):ご購入時設定値 (N):変更禁止項目

#### ■ Main メニューの設定項目

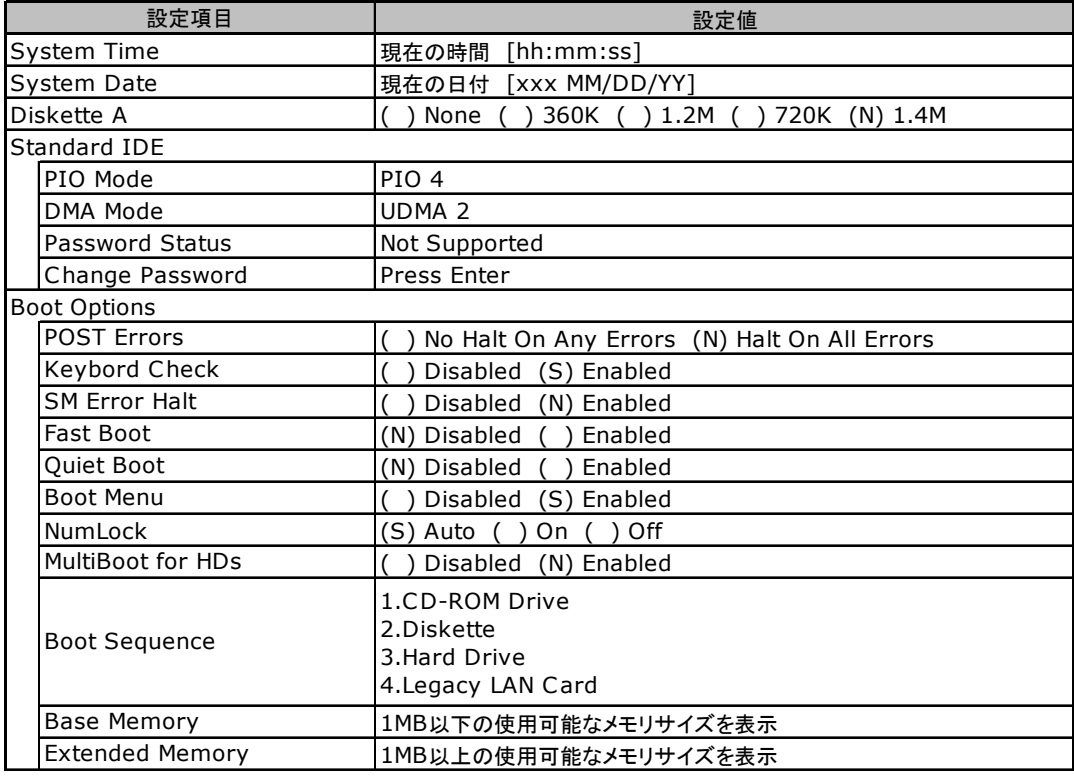

#### ■ Advanced メニューの設定項目

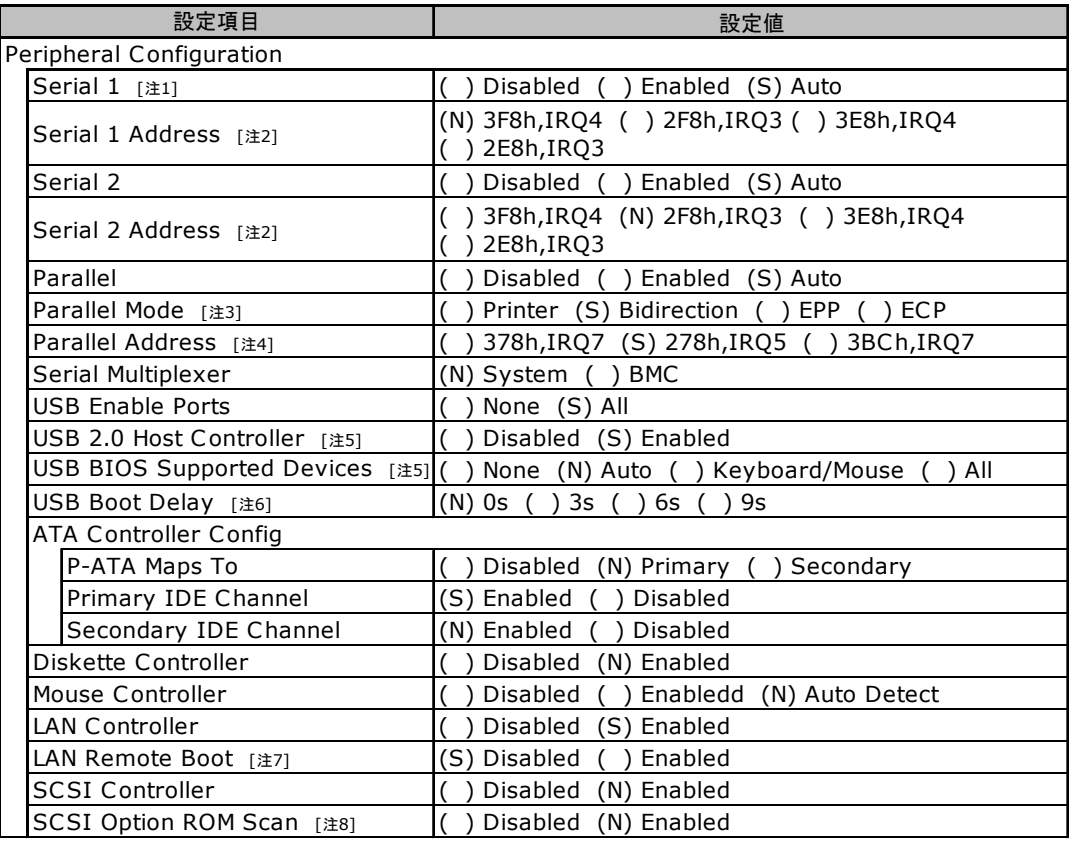

[注1] Serial Multiplexer の設定値が「System」の場合のみ変更可能

[注2] Selial1、Selial2 の設定値がそれぞれ「Enabled」の場合のみ変更可能

[注3] Parallel の設定値が「Auto」または「Enabled」の場合のみ変更可能

[注4] Parallel の設定値が「Enabled」の場合のみ変更可能

[注5] USB Enable Ports の設定値が「All」の場合のみ変更可能

[注6] USB BIOS Supported Devices の設定値が「None」の場合のみ変更可能

[注7] LAN Controller の設定値が「Enabled」の場合のみ変更可能

[注8] SCSI Controller の設定値が「Enabled」の場合のみ変更可能

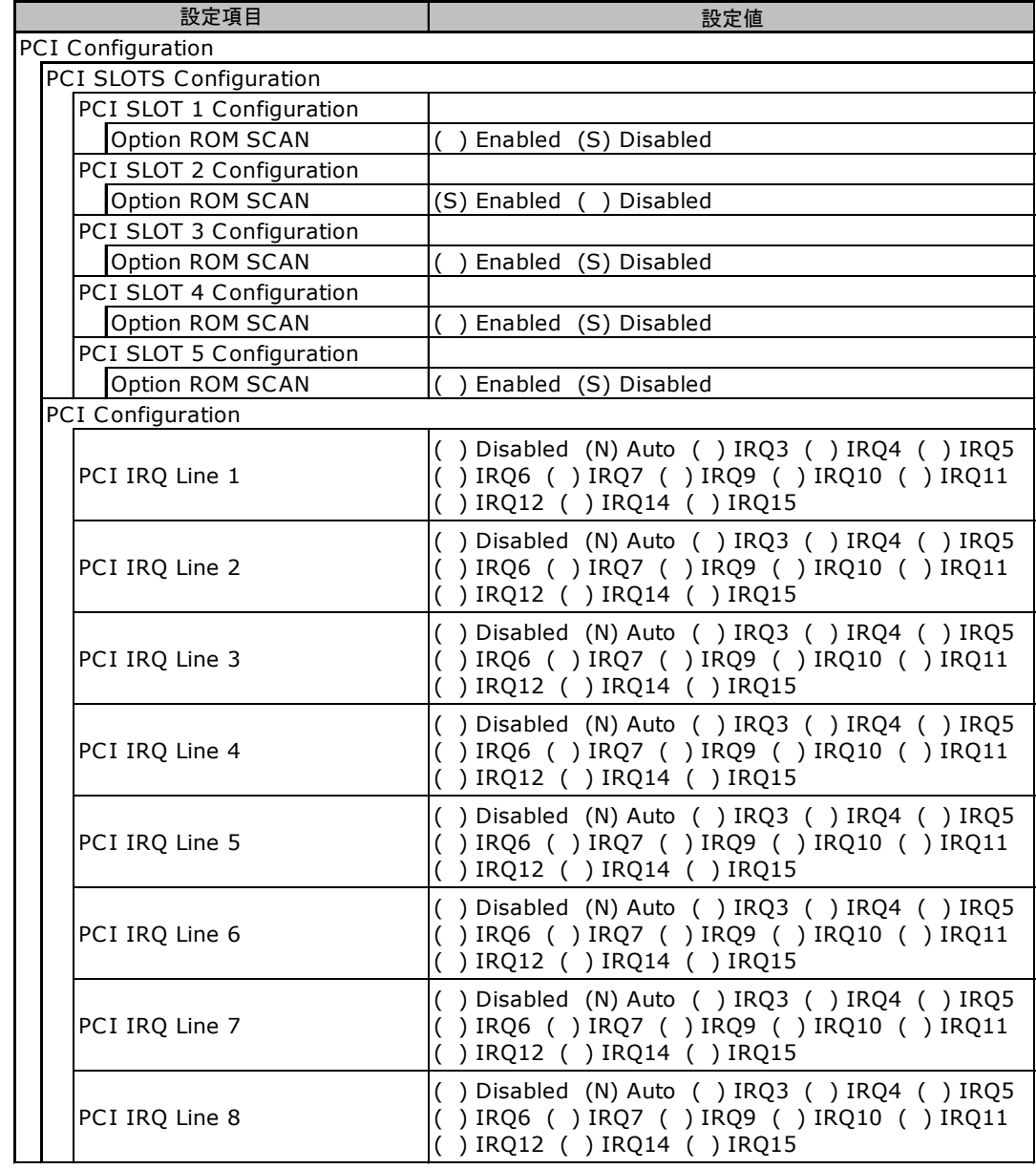

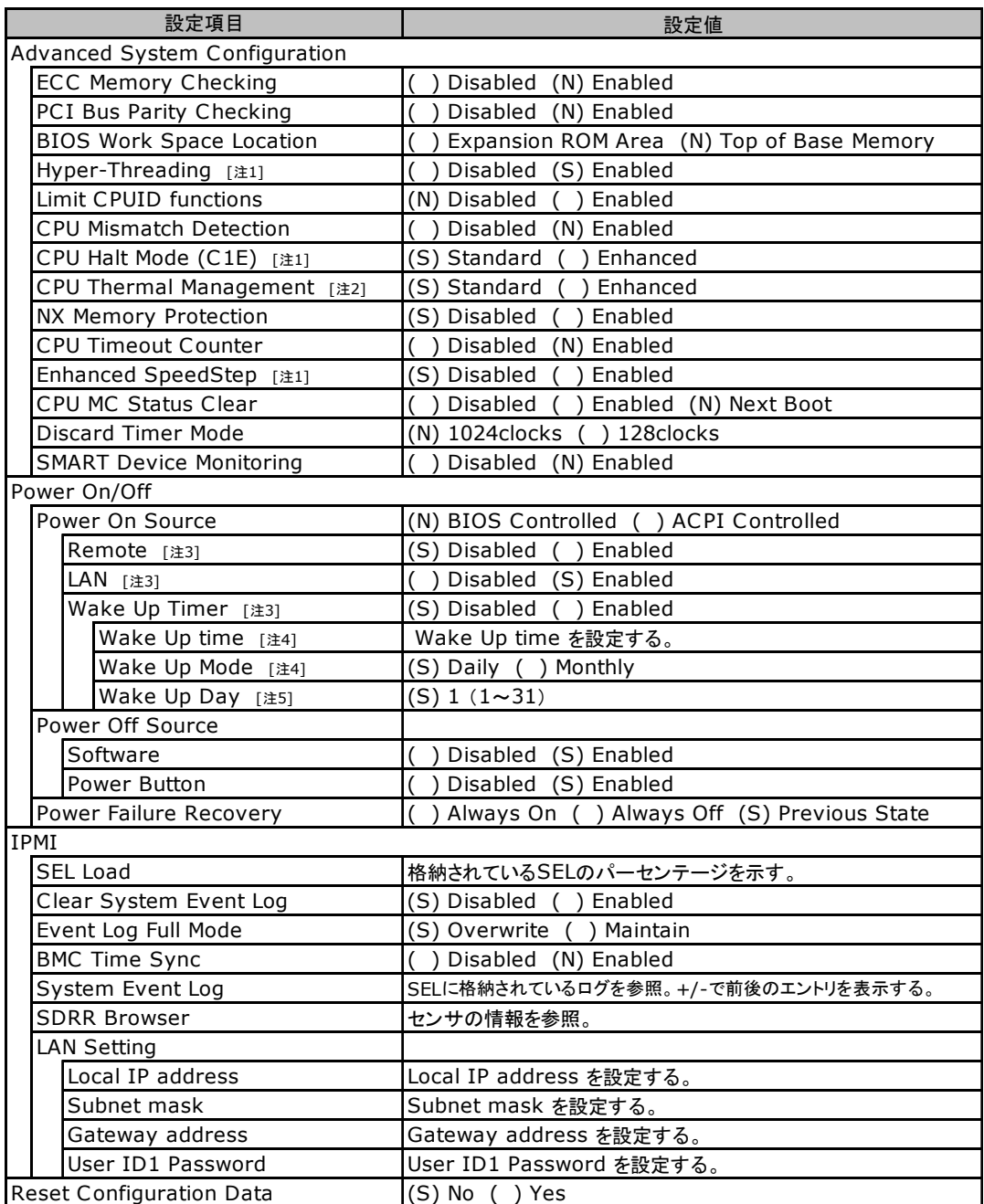

[注1] 搭載されているC PU が、Pentium® 4 プロセッサの場合のみ表示/変更可能

[注2] 搭載されているCPU が、Celeron® D プロセッサの場合のみ表示/変更可能

[注3] Power On Source の設定値が「BIOS Controlled」の場合のみ変更可能

[注4] Wake Up Timer の設定値が「Enabled」の場合のみ変更可能

[注5] Wake Up Mode の設定値が「Daily」の場合のみ変更可能

#### ■ Security メニューの設定項目

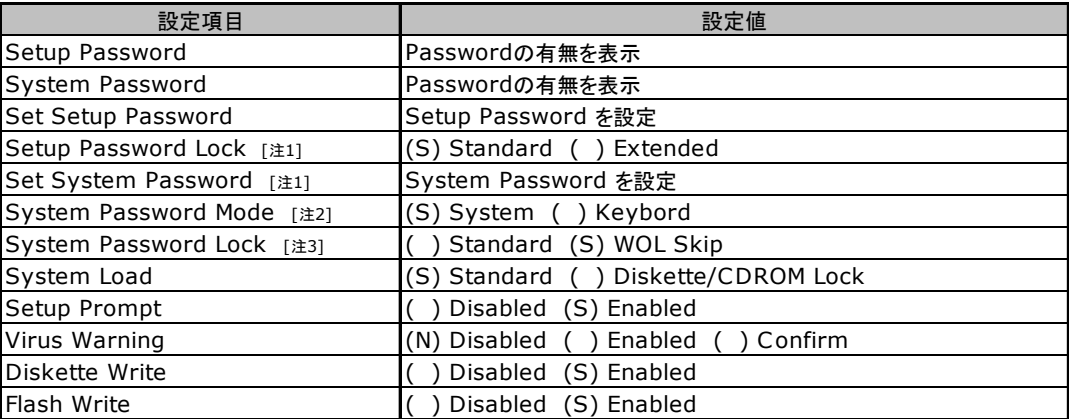

[注1] Setup Password が設定されている場合に設定可能

[注2] System Password が設定されている場合に変更可能

[注3] System Password Mode の設定値が「System」の場合に変更可能

#### ■ Server メニューの設定項目

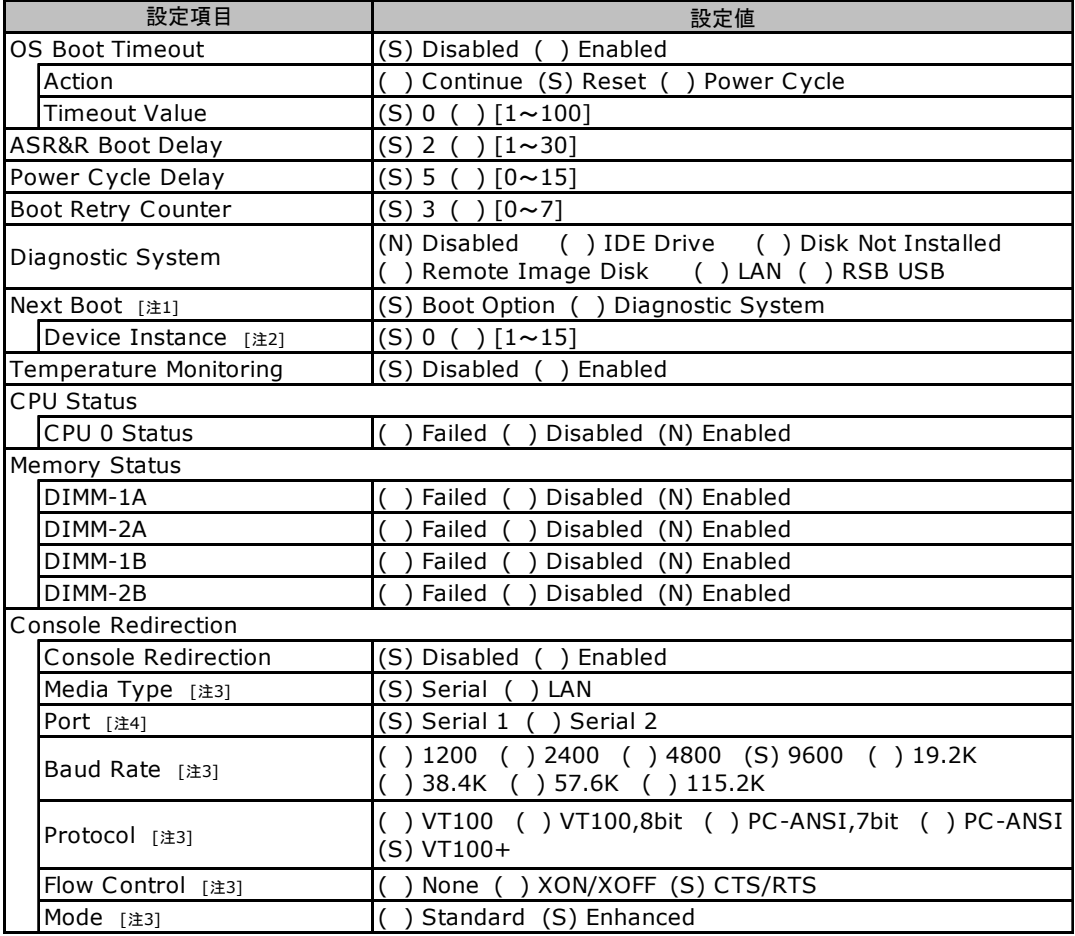

[注1] Diagnostic System の設定値が「IDE Drive」、「Remote Image Disk」、「LAN」、

「RSB USB」の場合に変更可能

[注2] Diagnostic System の設定値が「LAN」の場合のみ変更可能

[注3] Console Redirection の設定値が「Enabled」の場合のみ表示/変更可能

[注4] Media Type の設定値が「Selial」の場合のみ変更可能

## <span id="page-10-0"></span>A.3 SCSI セットアップユーティリティの設定項目

各メニューの設定値のマークは、以下を示します。 ( ):設定項目 (S):ご購入時設定値 (N):変更禁止項目

#### ■ Boot Adapter List メニュー

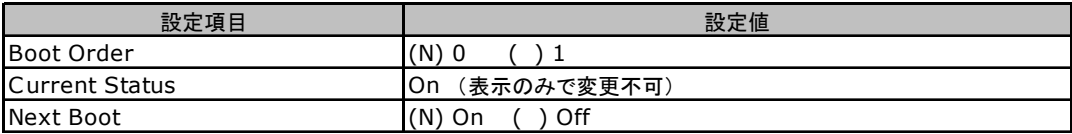

#### ■ Global Properties メニュー

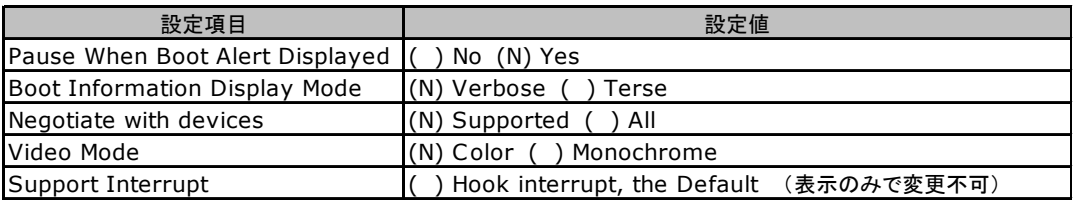

#### ■ Adapter Properties メニュー

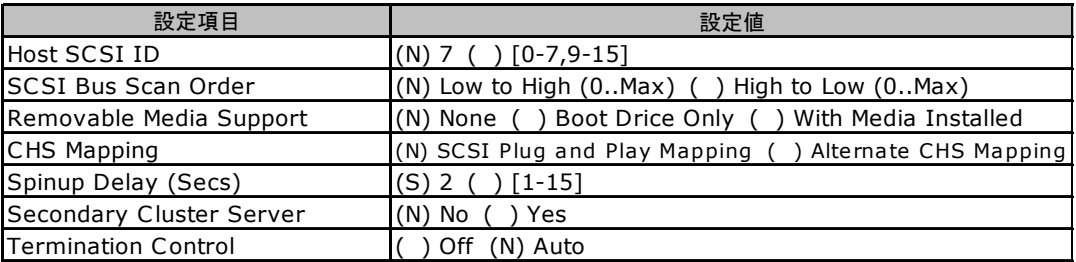

#### ■ Device Properties メニュー

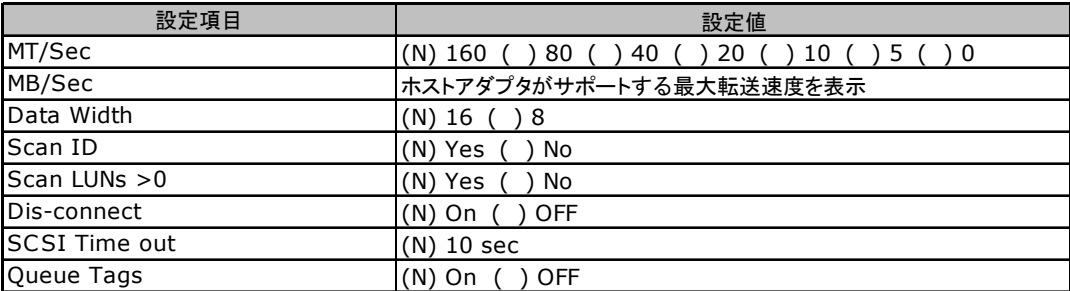

#### ■ RAID Properties メニュー

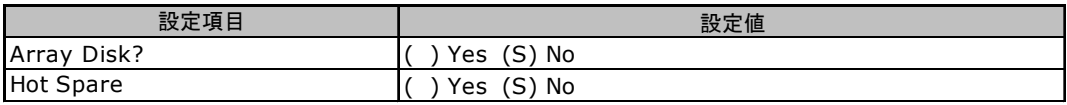

### <span id="page-11-0"></span>A.4 システム資源管理表

各種拡張カードで選択できる I/O ポートアドレスは、以下の表のとおりです。

#### ■ I/O ポートアドレス

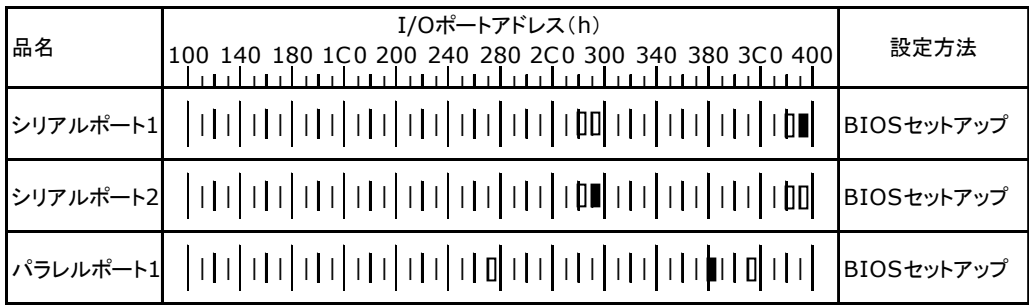

\* | | | は、それぞれの拡張カードで選択できるI/Oポートアドレス空間を示します。

 はそのマークが重なる目盛のアドレスから16バイトまたは16バイト内の一部の空間を使用します。 (■はデフォルトで選択されている空間)

 はそのマークが重なる目盛のアドレスから32バイトまたは32バイト内の一部の空間を使用します。 (■はデフォルトで選択されている空間)

### <span id="page-12-0"></span>A.5 RAID 設計シート

#### ■ ロジカルドライブ情報

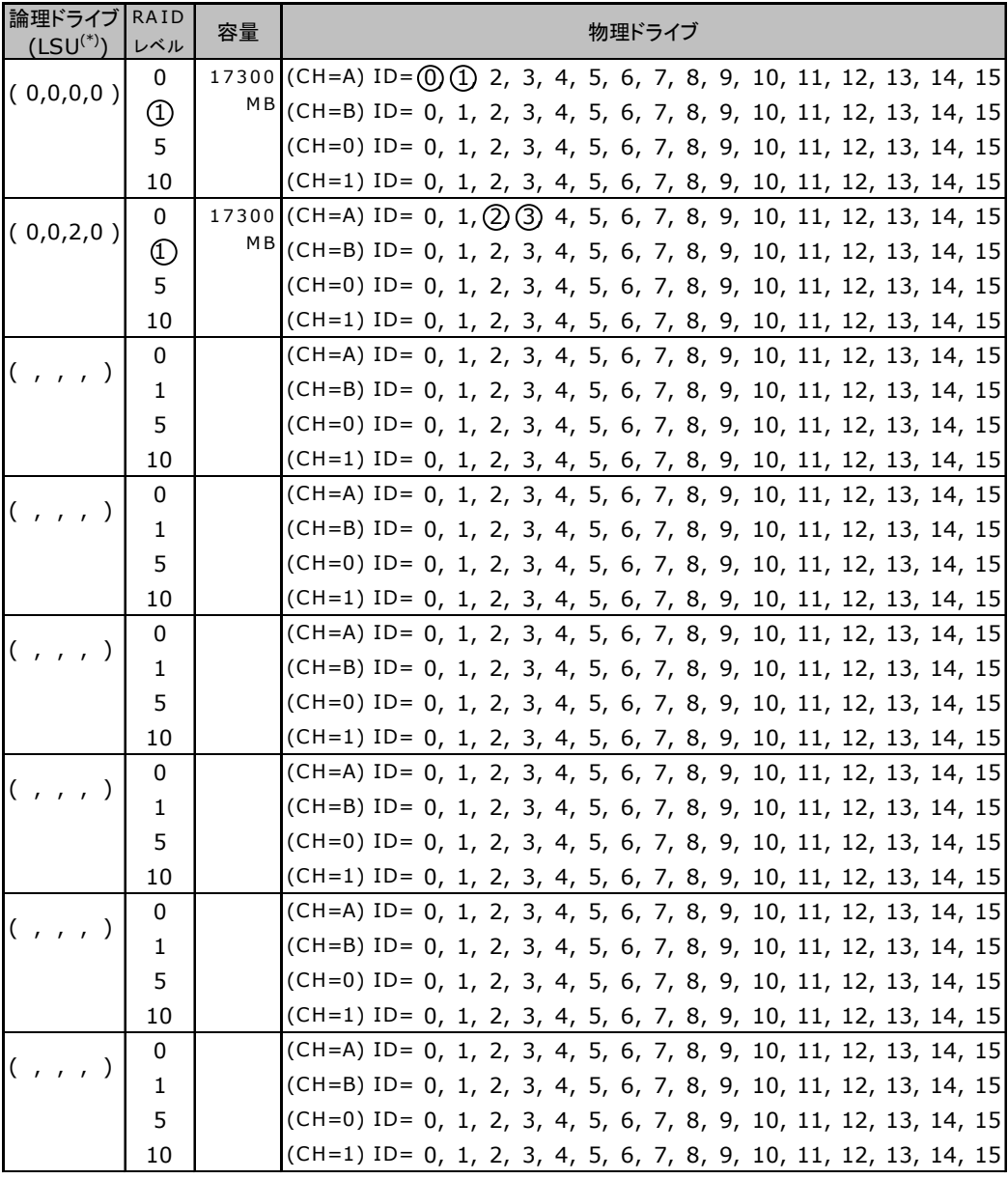

\*)ホットスペアの場合は「HS(\*,\*,\*,\*)」のように記述します。

#### ■ フォジカルパックの定義

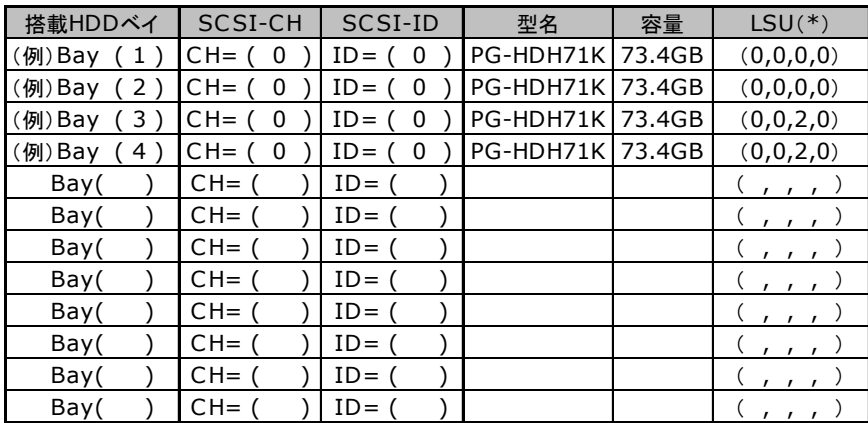

\*)ホットスペアの場合は「HS(\*,\*.\*,\*)」のように記述します。

# <span id="page-14-0"></span>B デザインシート

ServerStart を使用してサーバをセットアップする場合に、各ウィザードの設定値を あらかじめ記入しておくと、セットアップ作業がスムーズに行えます。

## <span id="page-14-1"></span>B.1 RAID ディスクウィザード

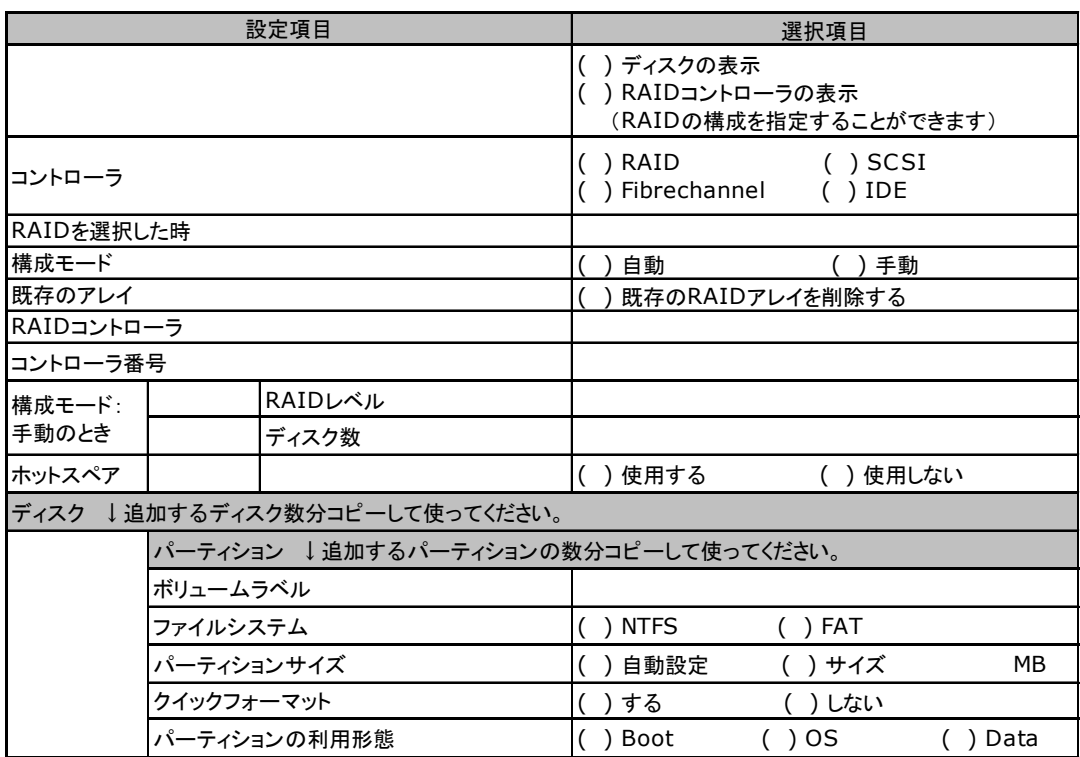

## <span id="page-15-0"></span>B.2 OS ウィザード (Windows 2003 インストールウィザード)

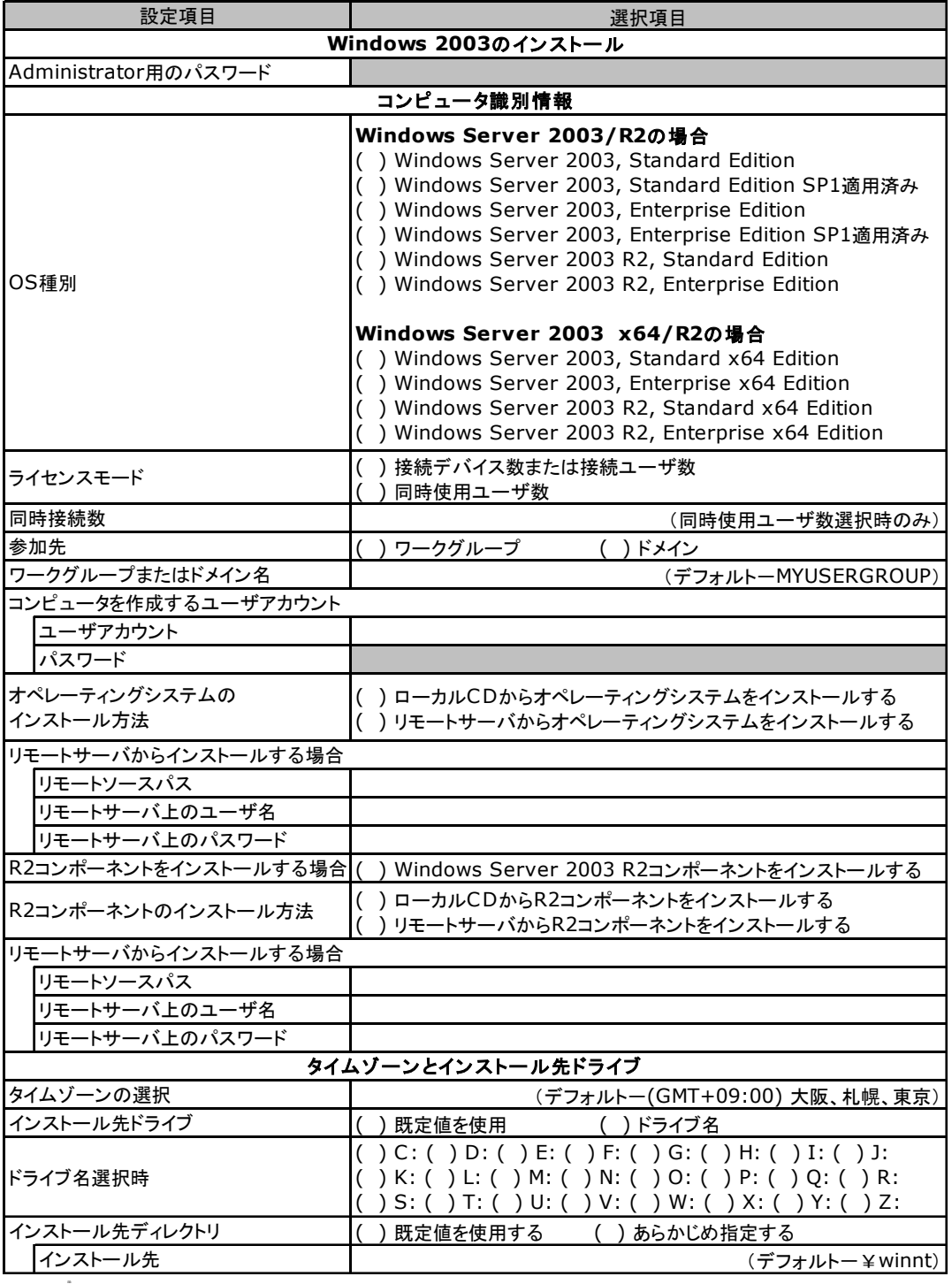

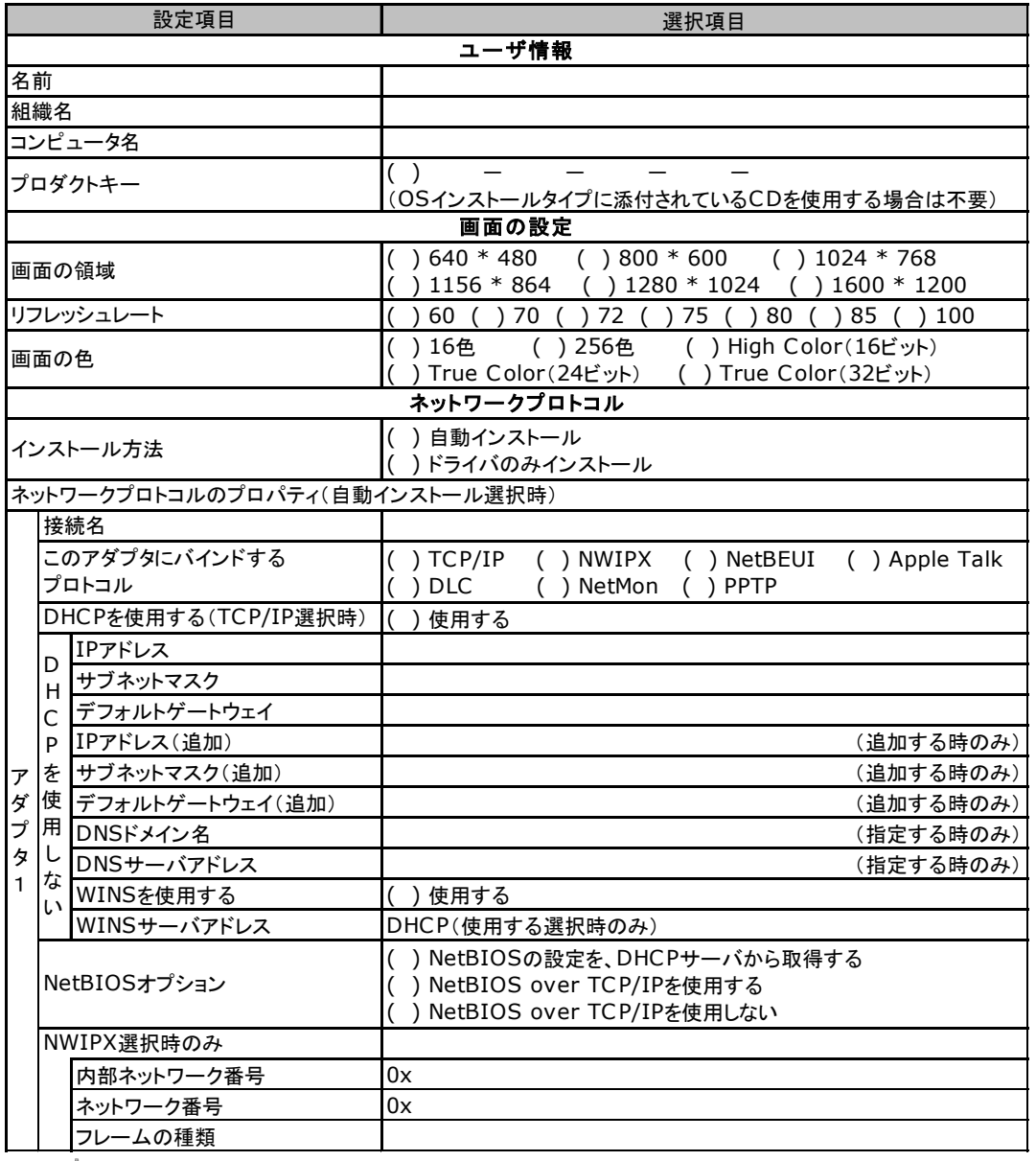

m 複数のアダプタをインストールする場合は、コピーしてください。

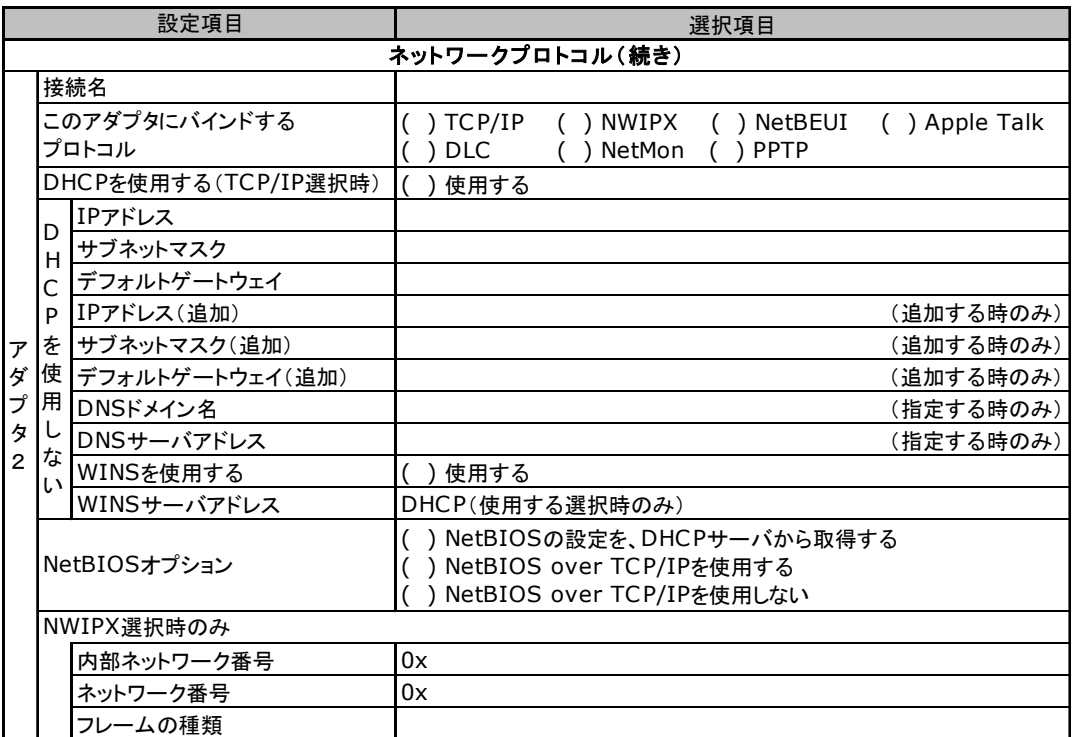

複数のアダプタをインストールする場合は、コピーしてください。

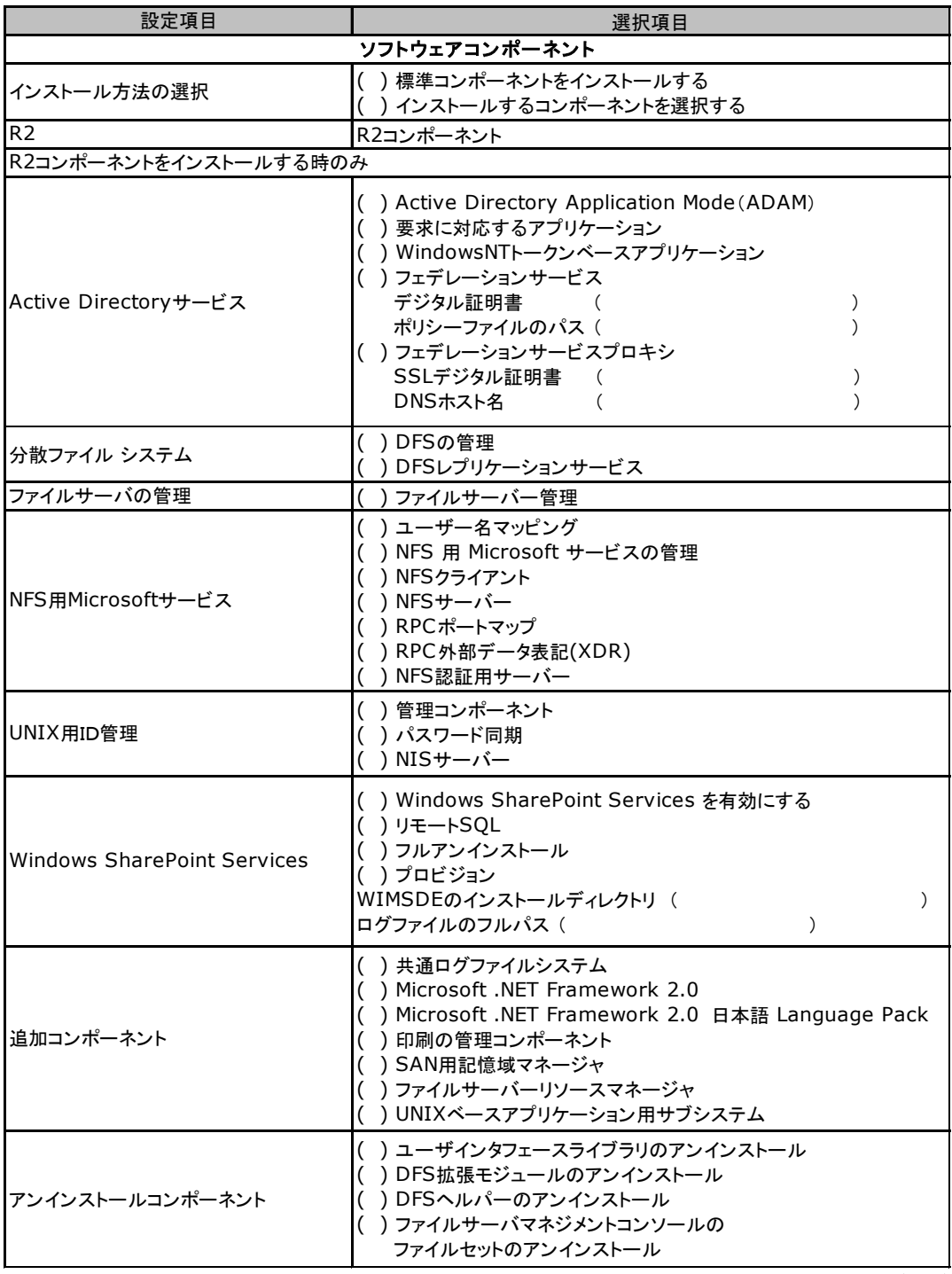

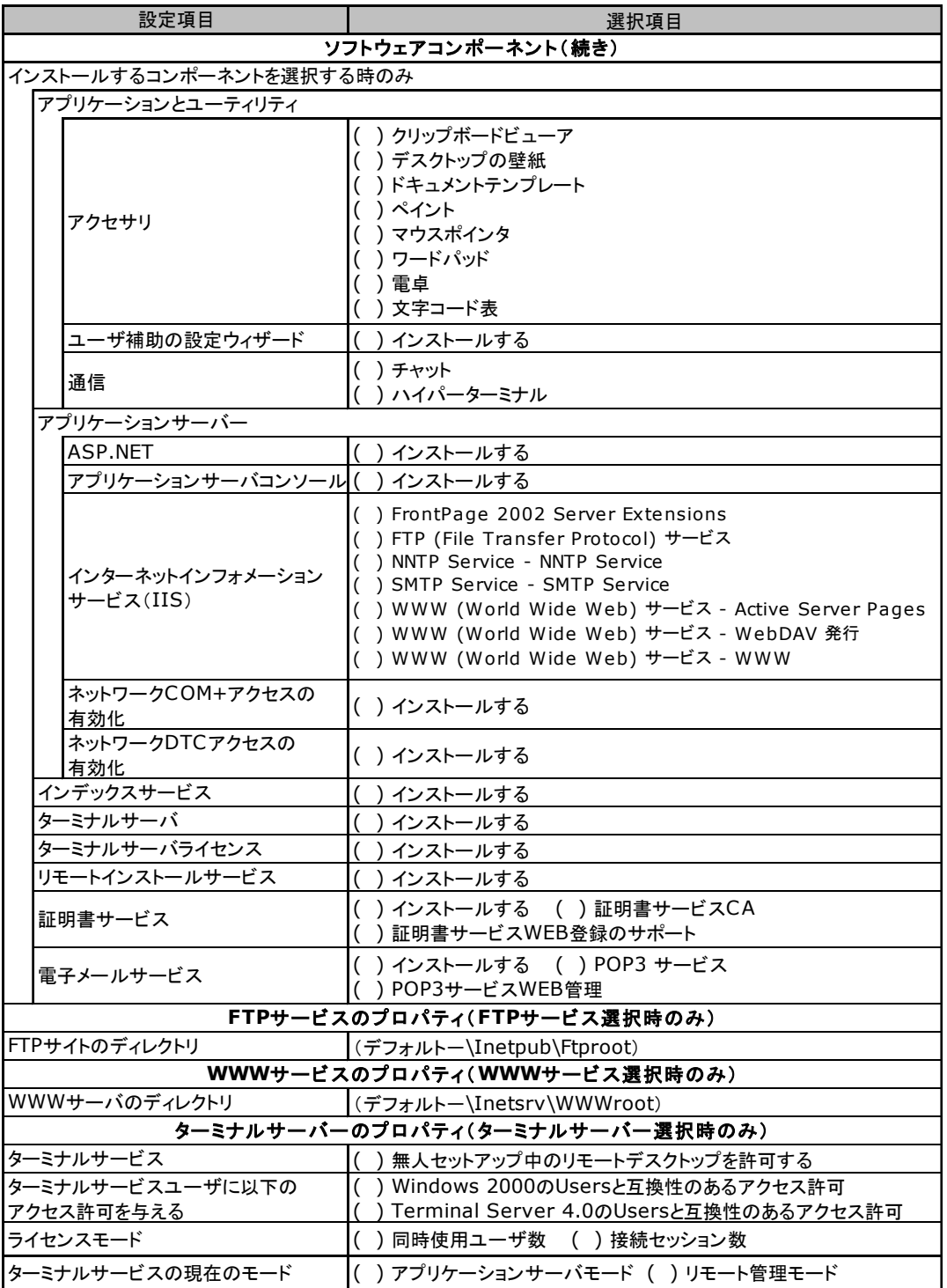

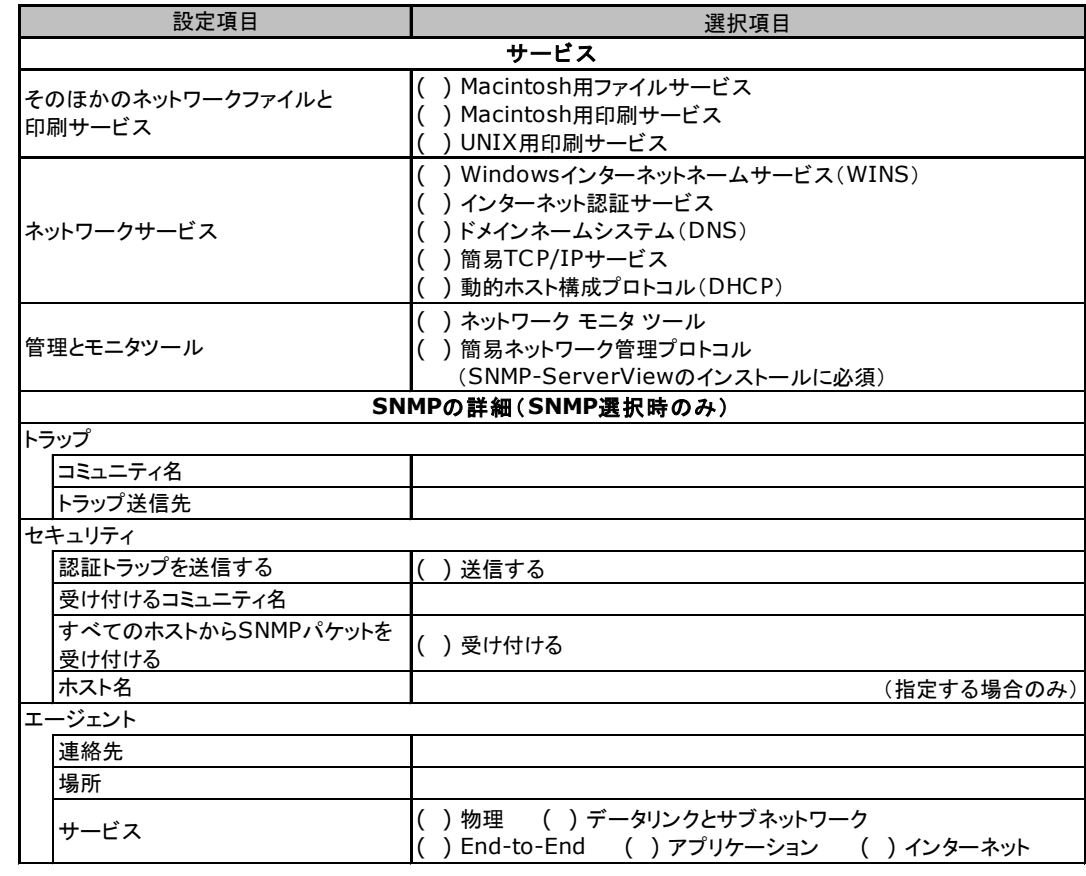

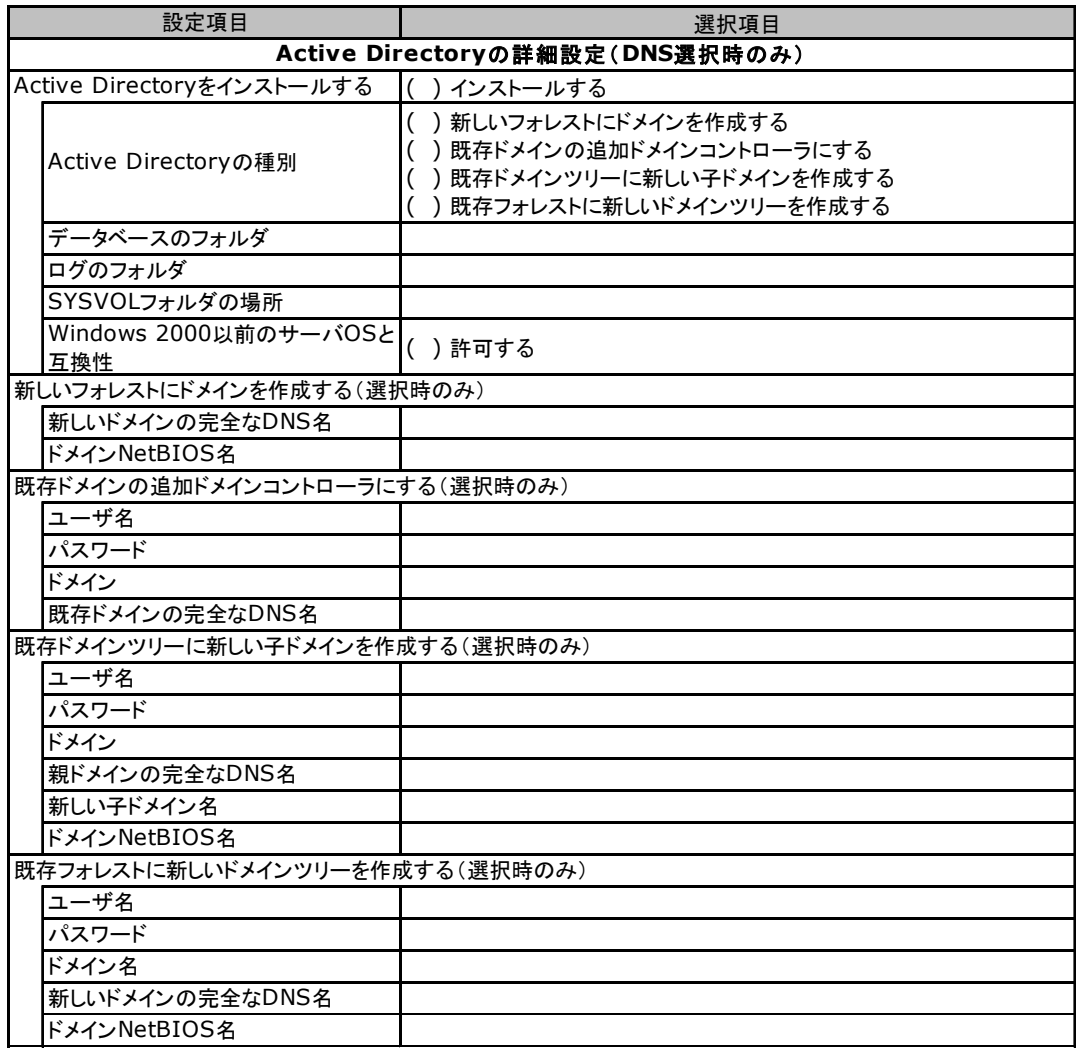

## <span id="page-22-0"></span>B.3 OS ウィザード (Windows 2000 インストールウィザード)

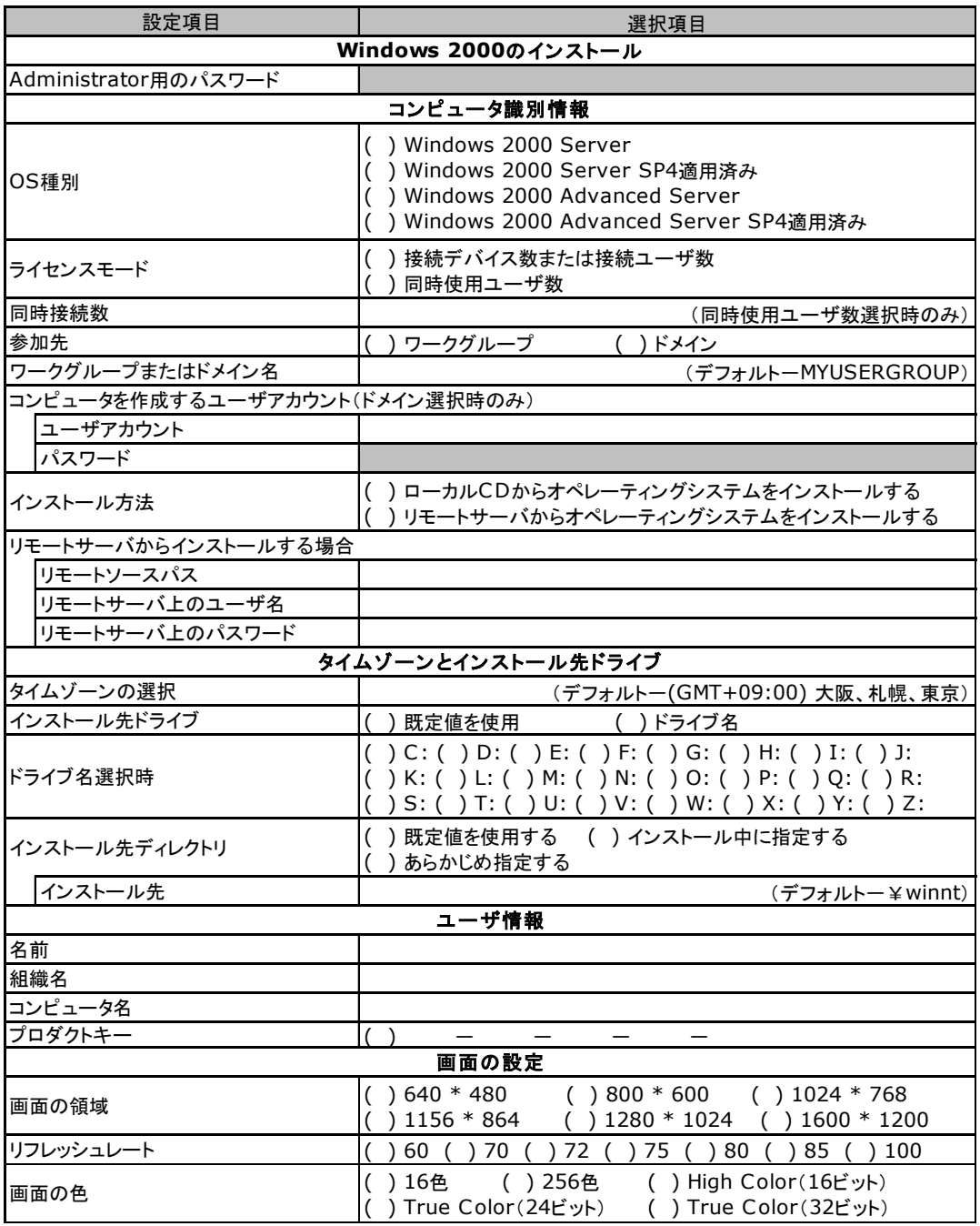

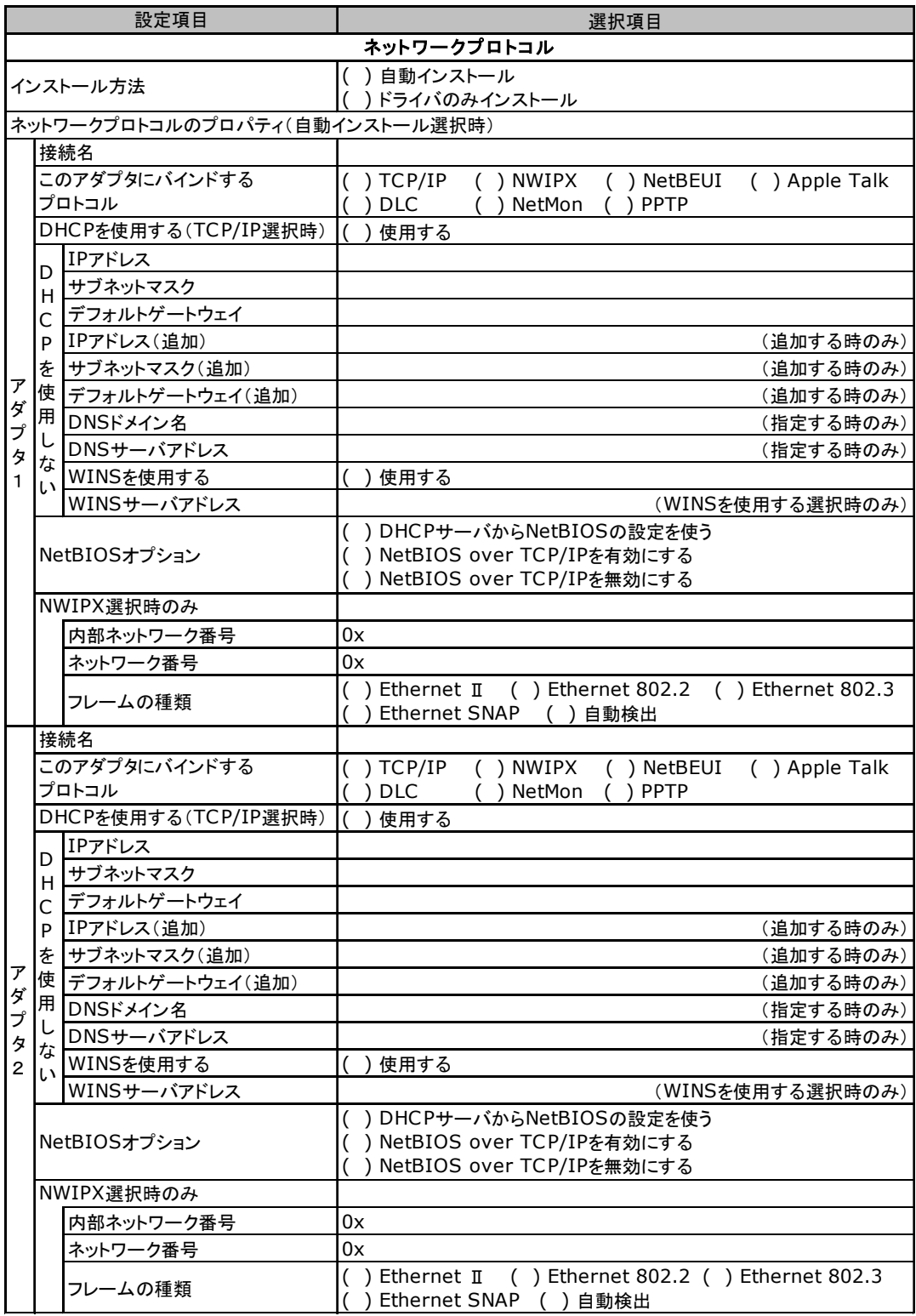

**複数のアダプタをインストールする場合は、コピーしてください。** (続く)

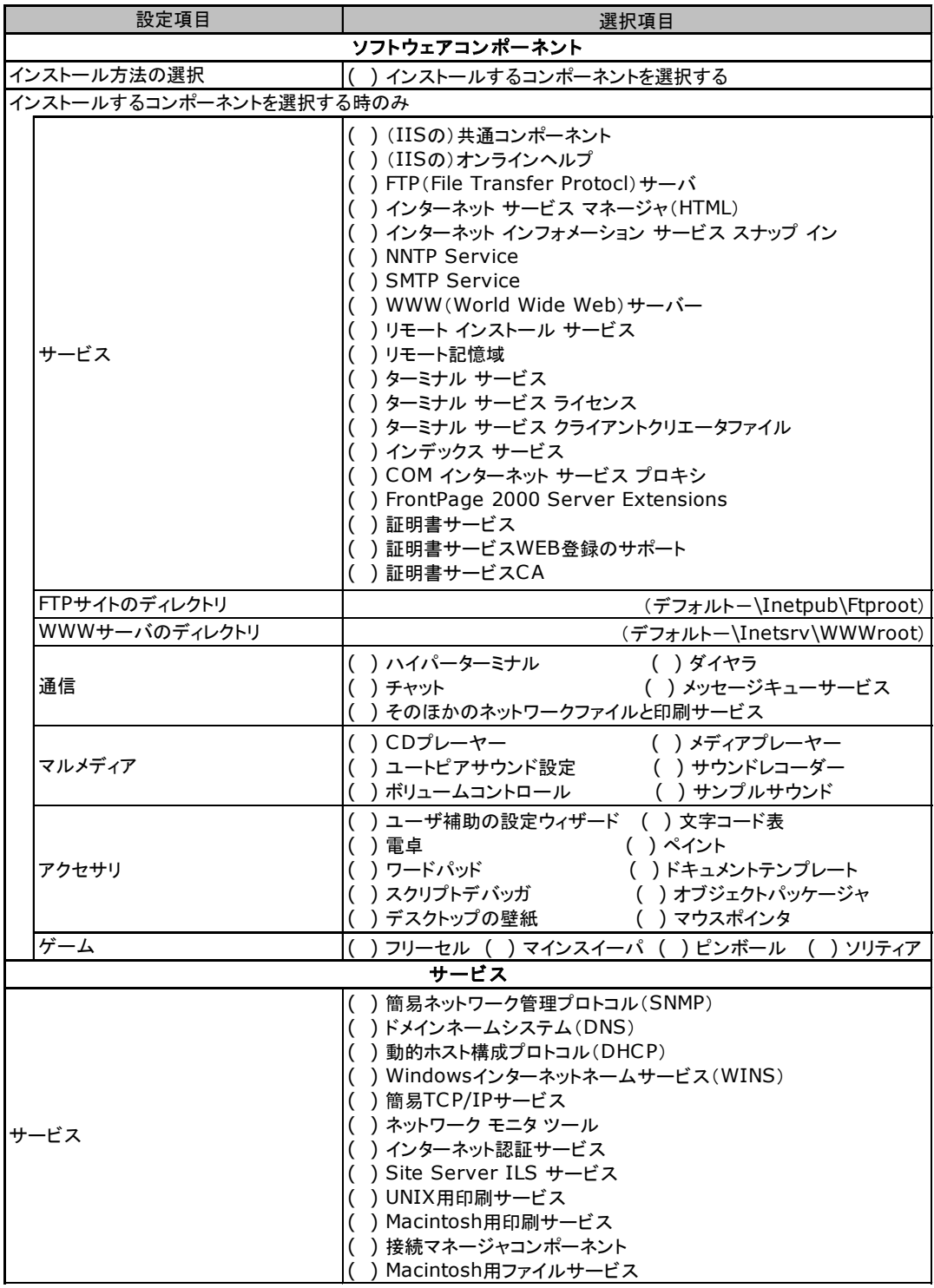

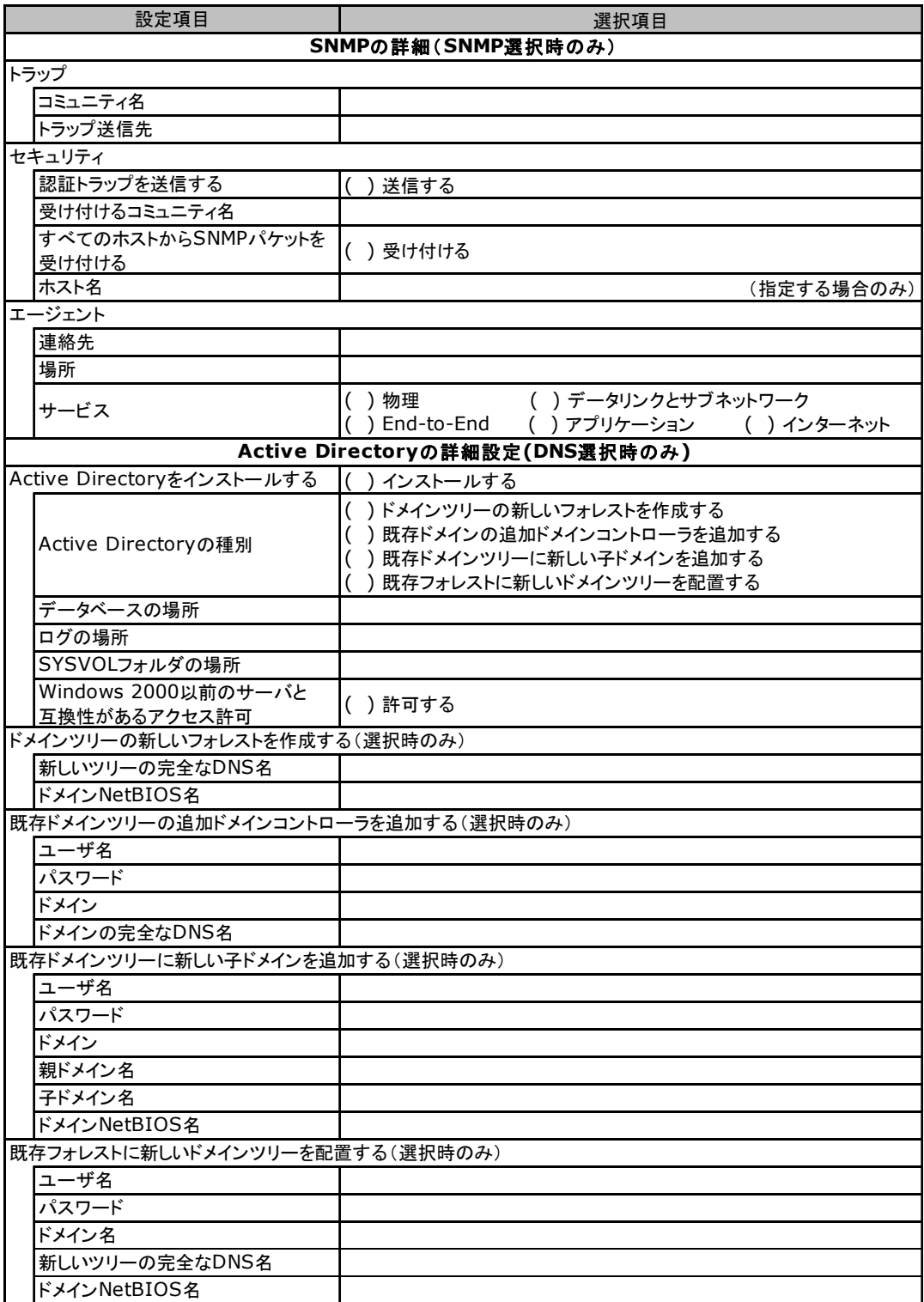

## <span id="page-26-0"></span>B.4 アプリケーションウィザード

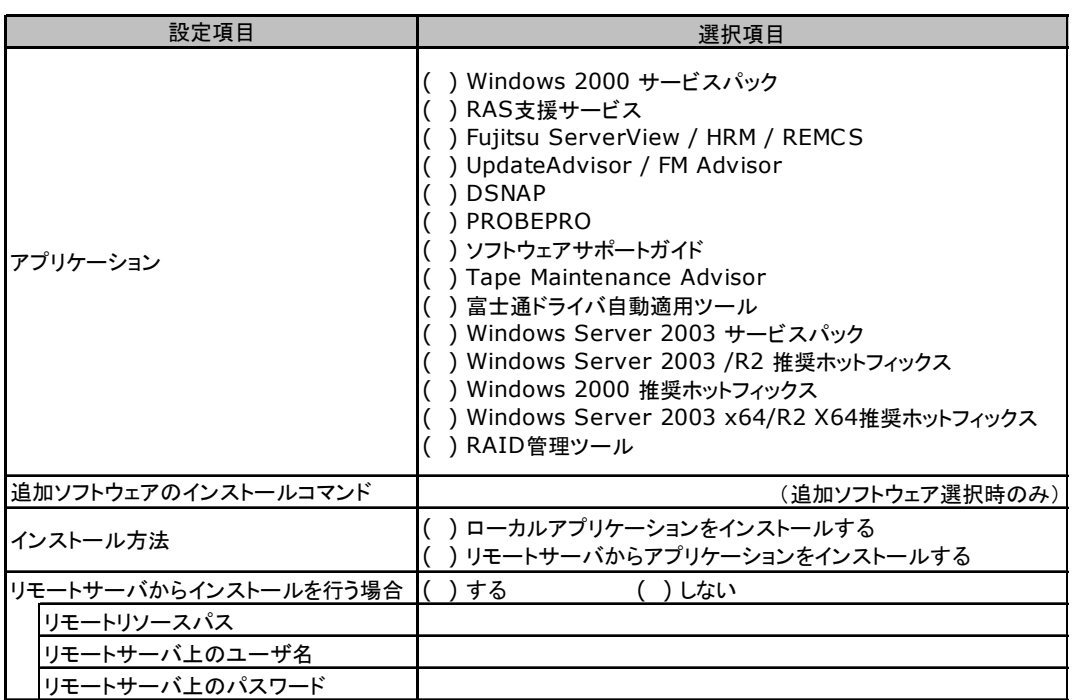

## <span id="page-26-1"></span>B.5 サーバアプリケーションセットアップウィザード

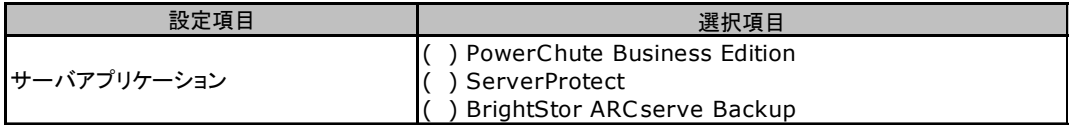

# <span id="page-27-0"></span>C 障害連絡シート

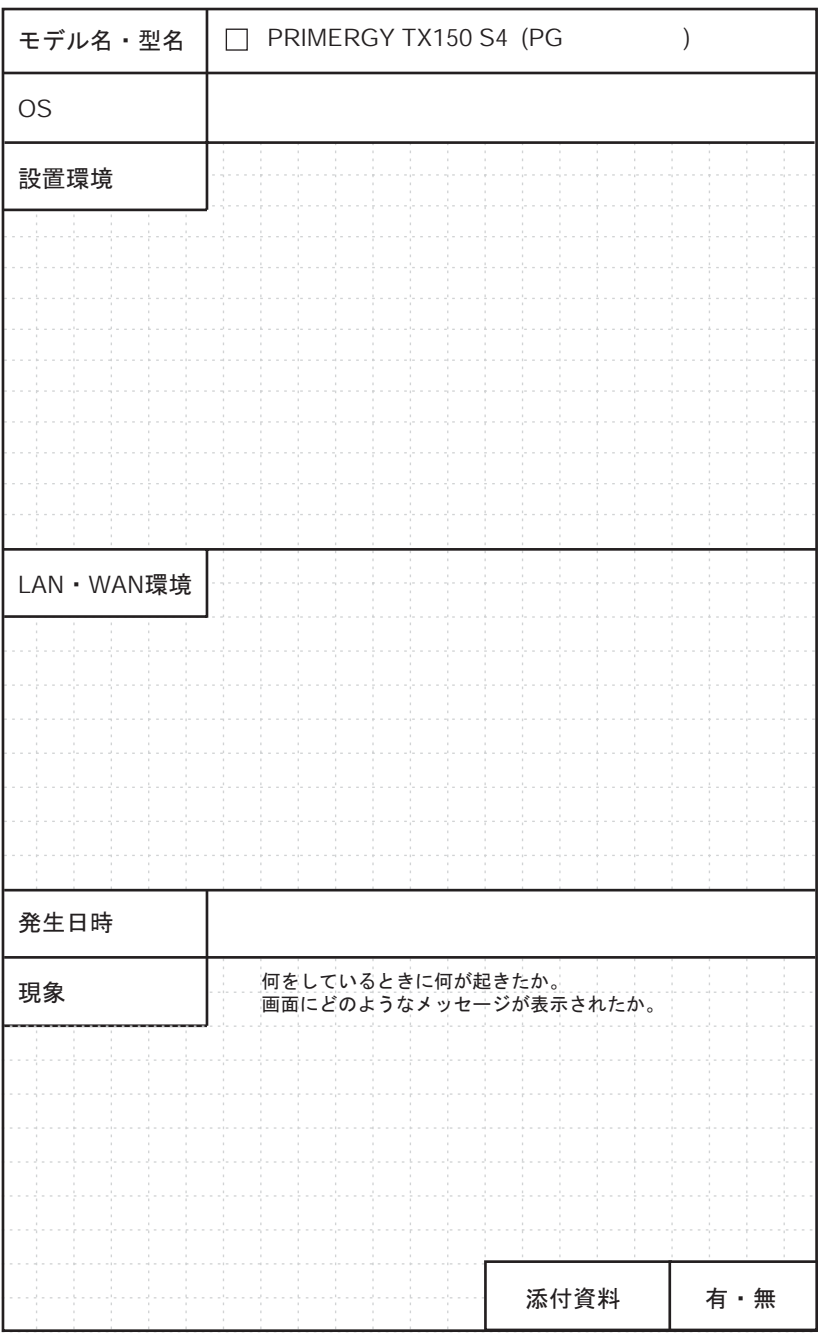

#### PRIMERGY TX150 S4

環境設定シート B7FH-4461-01 Z0-00

発 行 日 2006 年 5 月 発行責任 富士通株式会社

●本書の内容は、改善のため事前連絡なしに変更することがあります。

●本書に記載されたデータの使用に起因する、第三者の特許権およびその他 の権利の侵害については、当社はその責を負いません。

●無断転載を禁じます。